## **ΟΔΗΓΙΕΣ ΕΚΔΟΣΗΣ ΕΠΙΣΤΟΛΗΣ ΔΙΑΤΥΠΩΣΗΣ ΓΝΩΜΗΣ ΣΕ ΑΙΤΗΜΑ ΕΛΕΓΧΟΥ ΝΟΜΙΜΟΤΗΤΑΣ ΔΗΜΟΣΙΩΝ ΣΥΜΒΑΣΕΩΝ ΣΤΟ ΟΠΣ ΕΣΠΑ 2014-2020**

Οι οδηγίες αυτές είναι συμπληρωματικές του «ΟΔΗΓΟΥ ΑΙΤΗΜΑΤΩΝ ΕΛΕΓΧΟΥ ΝΟΜΙΜΟΤΗΤΑΣ ΔΗΜΟΣΙΩΝ ΣΥΜΒΑΣΕΩΝ (ΠΡΟΕΓΚΡΙΣΕΩΝ)» και αφορούν την έκδοση της επιστολής διατύπωσης γνώμης από τις Διαχειριστικές Αρχές.

Στο Τμήμα Γ τα πεδία 'Αρ. Πρωτ', 'Ημ/νία', 'Έχοντας Υπόψη' και 'Διατύπωση Γνώμης' χρησιμοποιούνται για την έκδοση της επιστολής:

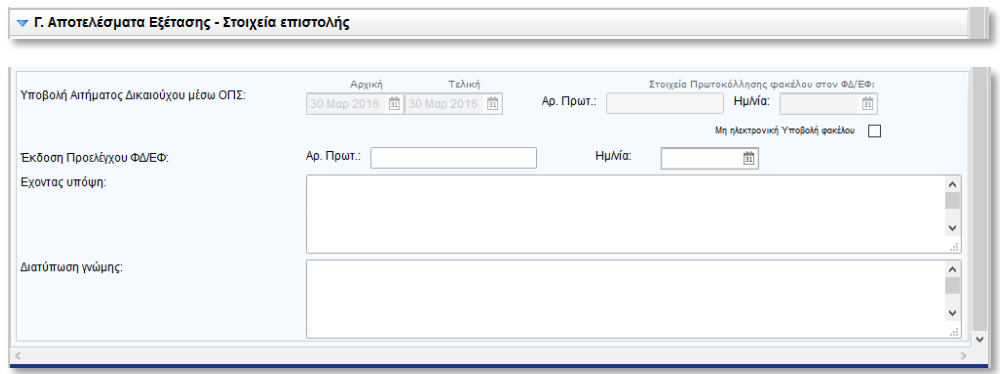

Όταν έχει ολοκληρωθεί η εξέταση του αιτήματος και θέλουμε να ετοιμάσουμε το σχέδιο της επιστολής για υπογραφή, αρχικά επιλέγουμε εκτύπωση της επιστολής σε rtf και μας ανοίγει η επιστολή με το προτεινόμενο κείμενο στο Word.

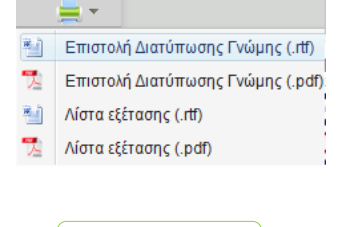

Η επιστολή έχει τα εξής τμήματα:

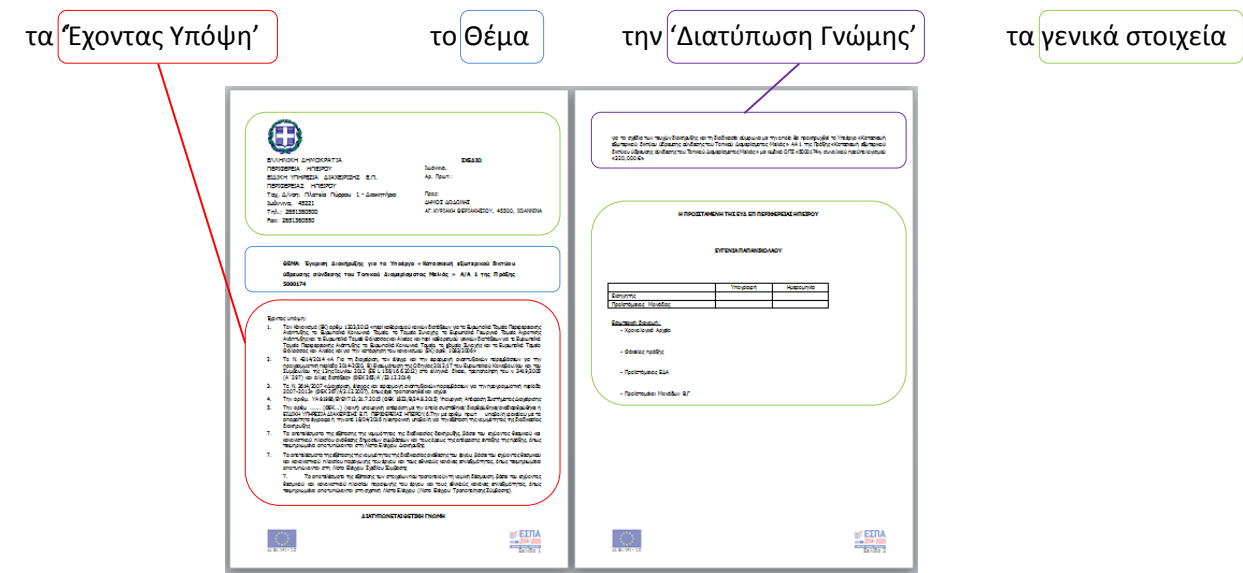

Στο 'Θέμα' εμφανίζεται ο τίτλος της έκδοσης της προέγκρισης, οπότε αν θέλουμε κάποια αλλαγή την κάνουμε στο αντίστοιχο πεδίο. Στο Word ολοκληρώνουμε τα 'Έχοντας Υπόψη' και την 'Διατύπωση Γνώμης' κάνουμε ολόκληρες τις παραγράφους αυτές copy – paste μέσα στα αντίστοιχα πεδία του δελτίου.

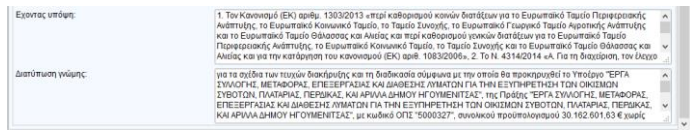

Όσο δεν έχουμε συμπληρώσει τα Αρ. Πρωτ και Ημνία , στο παραγόμενο έγγραφο θα βγαίνει το 'ΣΧΕΔΙΟ'.

Άλλα πεδία που παίζουν ρόλο στο παραγόμενο έγγραφο είναι το 'Στάδιο', ο Π/Υ, ο 'Εντοπισμός Παρατυπίας' κλπ

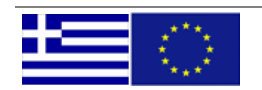

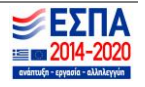

Αν θέλουμε να αλλάξουμε τα γενικά στοιχεία του εγγράφου, θα πρέπει να πάμε στην εφαρμογή 'ΕΣΠΑ 2014- 2020' (φόρμες) / Βοηθητικές Εργασίες / Γενικά Στοιχεία εγγράφου (1), επιλέγουμε την προέγκριση που θέλουμε (2) και πατάμε το κουμπί 'Γενικά Στοιχεία Εγγράφου' (3).

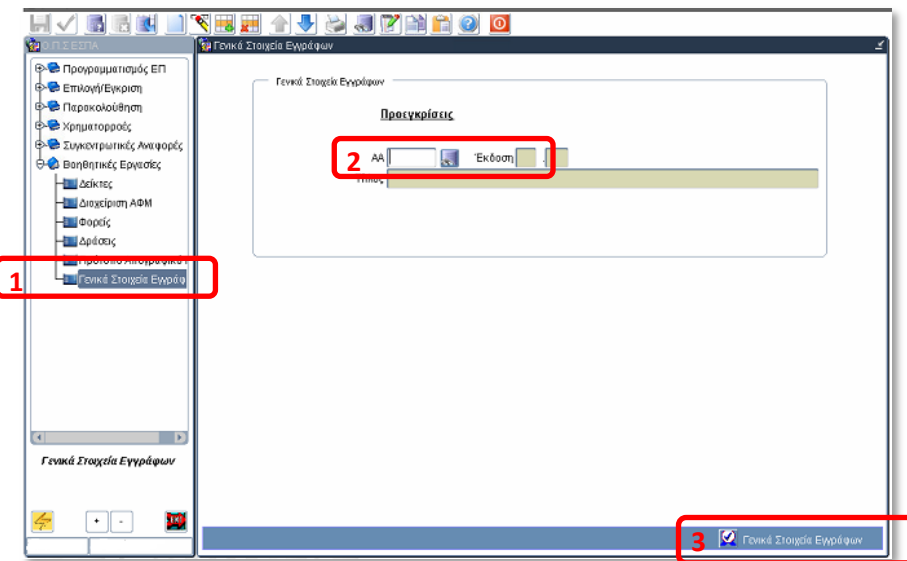

Στην φόρμα που ανοίγει μπορούμε να αλλάξουμε τα επιμέρους τμήματα και να αποθηκεύσουμε τις αλλαγές.

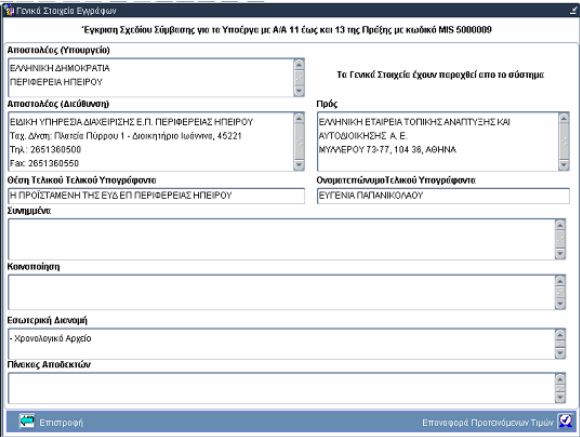

Υπενθυμίζουμε ότι στοιχεία όπως τελικός υπογράφοντας, και προτεινόμενες τιμές για συνημμένα, κοινοποίηση κλπ μπορούν να εισαχθούν στο ΟΠΣ ανά υπηρεσία και είδος εγγράφου. (Προσεχώς θα αλλάζουν από τα Γραφεία ΟΠΣ).

Όταν πάρουμε τον αρ. πρωτοκόλλου, τον βάζουμε και τυπώνουμε το έγγραφο ή το εξάγουμε σε pdf. Μετά την 'Αποδοχή' του δελτίου και την αλλαγή της κατάστασής του σε 'Ελεγμένο', μπορεί και ο δικαιούχος επιλέγοντας εκτύπωση να ενημερωθεί για την απάντηση στο αίτημά του.

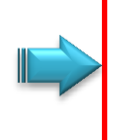

Είναι σημαντικό να κάνουμε την παραπάνω διαδικασία και να βγάλουμε το παραγόμενο έντυπο από το ΟΠΣ, διότι έτσι διασφαλίζεται η ορθότητα των δεδομένων και η άμεση ενημέρωση του ΟΠΣ. Επίσης είναι διαθέσιμη η επιστολή μέσα από το σύστημα στον δικαιούχο και στους λοιπούς εμπλεκόμενους ανά πάσα χρονική στιγμή.

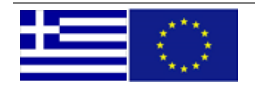

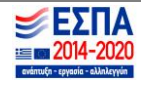